# **E-PYSC Virtual Regatta Guide**

The RYA has negotiated a free VIP Virtual Regatta account for sailing clubs to run virtual sailing races using the virtual regatta game. E-PYSC will be running some online races to help everyone get a bit of sailing in while sat at home!

This guide sets out the schedule for virtual races, race entry instructions and tips on downloading and getting started.

### **1 – Schedule of Races**

E-PYSC plans to run E-race series' in line with the 2020 PYSC sailing program until normal sailing resumes. Races will start at the scheduled start time. Racing will be run back to back in a 30min window after the start time. Each race takes approximately 5-6mins .

#### **The first race is E-Denny 1 at 9:30am on Sunday 29th March.**

The races will use a variety of classes and normal scoring rules will apply - series results will be posted on the website.

## **2 – Race entry**

Each race can have a maximum of 20 racers with places offered on a first come first served basis (racing in flights may be required depending on popularity). Races will be private and only open to PYSC members. Races can be entered using the virtual regatta app and selecting **custom race.** The process below will need to be done for each subsequent race you enter*. Note: if you try to join once a race has started you will get an error and won't be able to join until that race has finished.*

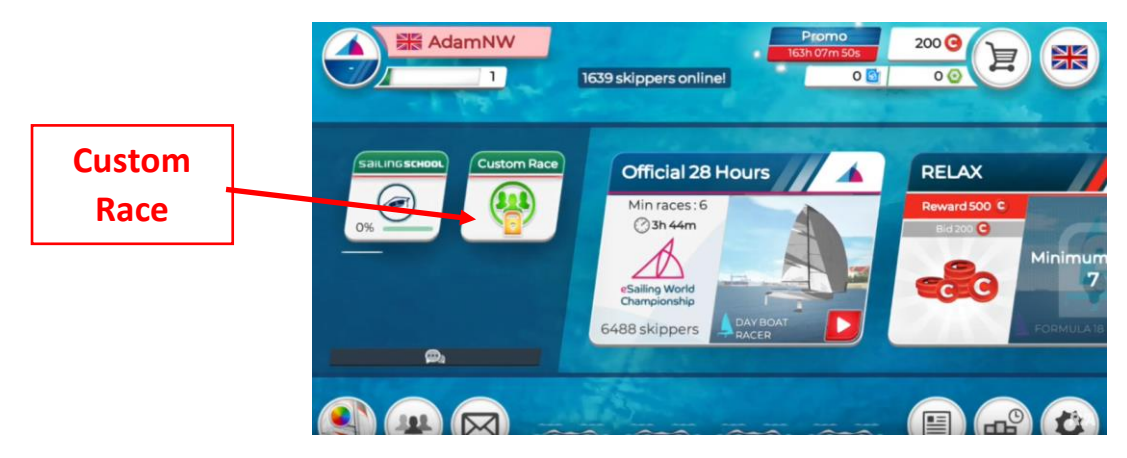

*Note: that you will have to skip the advert for a VIP account by clicking in the space around the outside of the advert.*

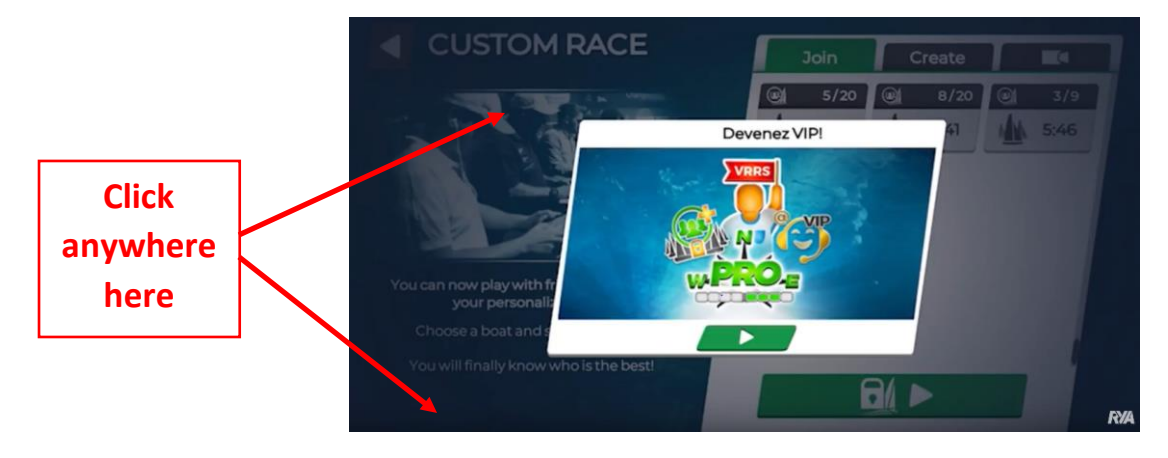

Once in the custom race window select the private race (padlock) icon at the bottom of the screen. You will be prompted to enter the race password to join the race.

Enter the password: **pysc2020**

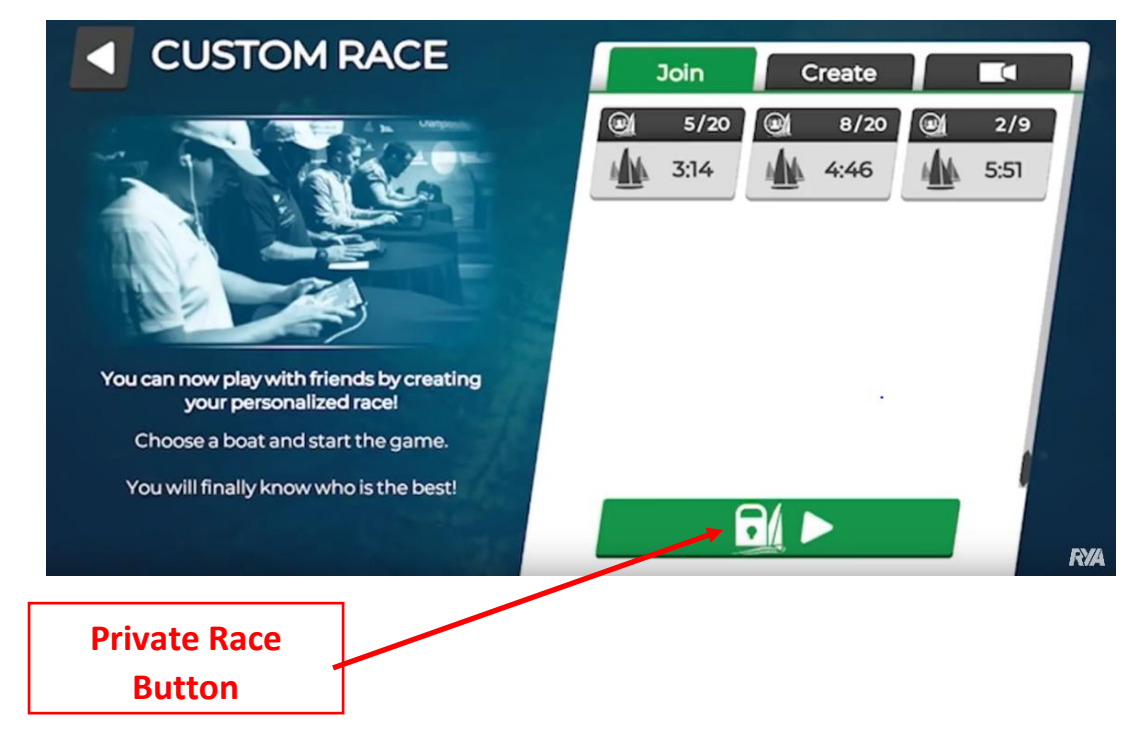

Once you have joined the race there may be a couple of minutes of waiting around (just like normal sailing!) until everyone is ready so be patient.

# **3 - Downloading and Getting Started**

You don't need to pay to use Virtual Regatta, it's as simple as visiting the Virtual Regatta website from a laptop or PC or downloading the **virtual Regatta inshore** app on a smartphone or IPad.

When you start up the app you will need to register and create an account using the **I create my account button.**

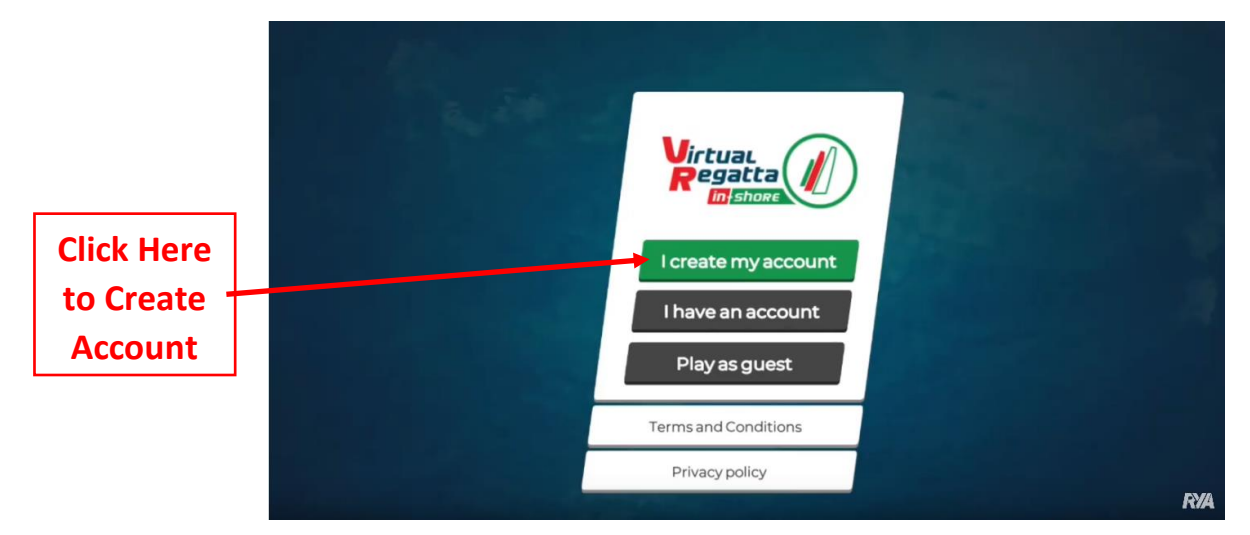

Once registered you can start racing - for new players it recommended that you do the **sailing school** training modules and get some practise in because it can be a bit fiddly to understand the controls and how to play.

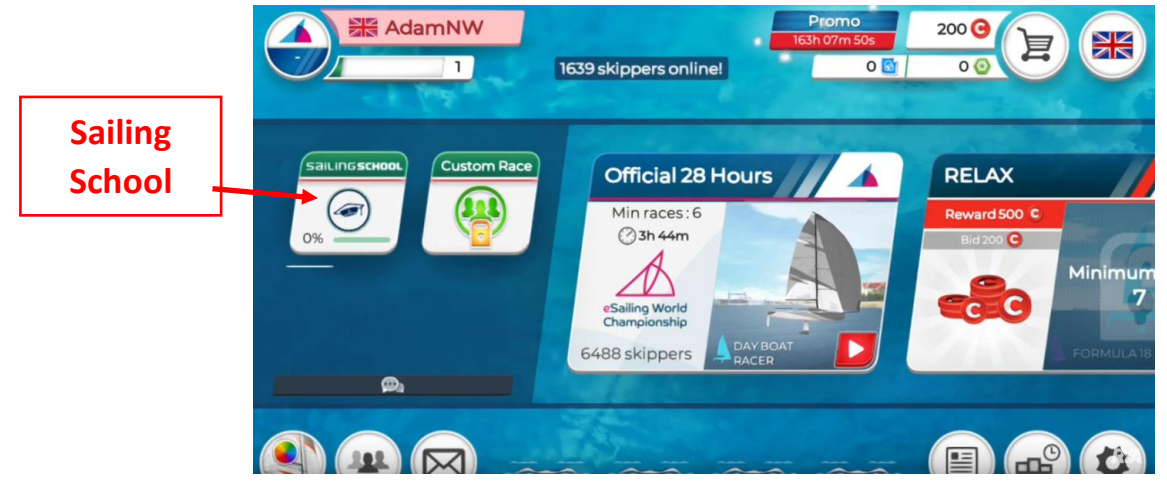

Helpful videos and more information, including how to keep safe online can be found at the following links.

#### **RYA video - Getting Started Video:**

<https://www.youtube.com/watch?v=Q2xRHRWCuUA>

**RYA Video - Detailed Walkthrough and Tips:**

[https://www.youtube.com/watch?v=i\\_s2Ujk5VYI](https://www.youtube.com/watch?v=i_s2Ujk5VYI)

**RYA Virtual Regatta Information:**

<https://www.rya.org.uk/Pages/virtual-regatta.aspx>